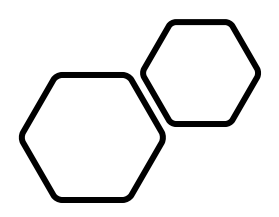

# EPICS Security Technical Plan • A presentation of the implementation

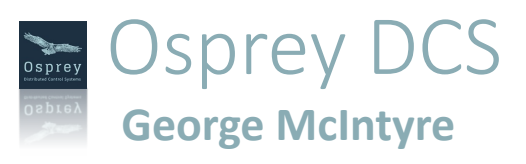

plan for EPIC Security, being carried out by SLAC, Osprey DCS and ORNL

### Agenda

#### • **Planned Features**

- **Implementation of basic TLS**
- **Certificate Management**
- **TLS Session Status & Management**
- **Enhanced Client Authorization**

#### • **TLS Demo**

- **Manually Create Certificates**
- **Configure Wireshark**
- **Non-secure PVA communications**
- **Configure secure PVA communications**
- **Demo Secure PVA communications**

# What this implementation will get us?

Benefits • Server Certificates<sup>•</sup> •**Authentication**: •Prevent **Service Impersonation** •Prevent **Man-in-the-Middle** attacks • **PVA Message Encryption** •Cipher suite **Message Authentication Codes** è •Guarantee **Data Integrity** •Securely shared **Symmetric Session Keys** è •Prevent **Packet Snooping**  •**Client Certificates & Site Authentication integration** è •**Authorization**: •Provide a mechanism for **Service Access Control** •**Protect Data** by allowing Services to Restrict Access

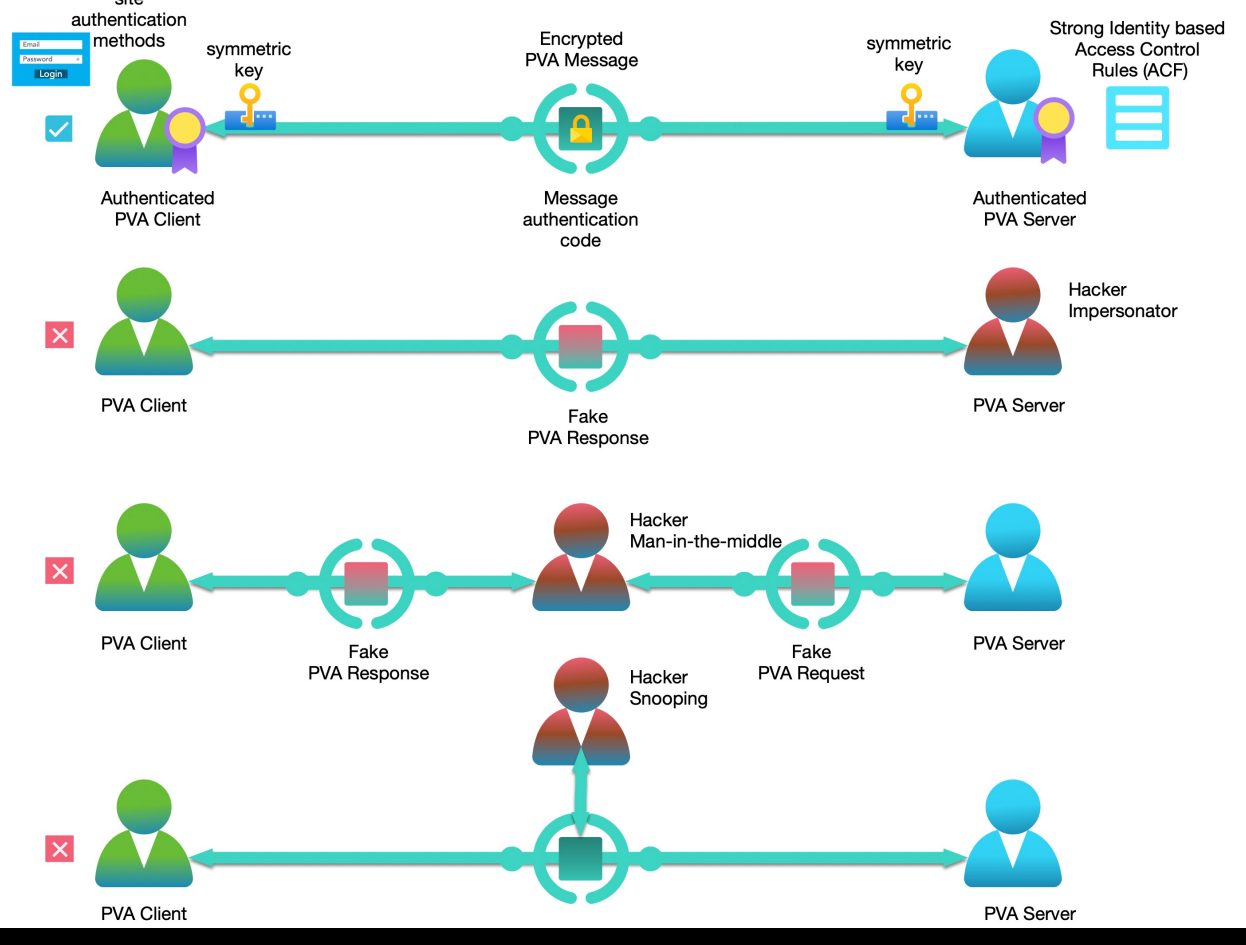

# What this implementation will get us?

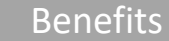

- Server Certificates<sup>•</sup>
- •**Authentication**:
- •Prevent **Service Impersonation**
- •Prevent **Man-in-the-Middle** attacks
- PVA Message Encryption<sup>→</sup>
- •Cipher suite **Message Authentication Codes** è
	- •Guarantee **Data Integrity**
- •Securely shared **Symmetric Session Keys** è
- •Prevent **Packet Snooping**
- •**Client Certificates & Site Authentication integration** è
- •**Authorization**:
- •Provide a mechanism for **Service Access Control**
- •**Protect Data** by allowing Services to Restrict Access

#### Will Not

- •Prevent **PV Impersonation** in a mixed TLS/TCP network
- •Prevent discovery of **Service Endpoint** or **PV name**
- •Prevent discovery of **Encryption Type**
- •Prevent discovery of **Data Transmission Frequency**
- •Prevent discovery of approximate **Amount of data transmitted**
- •Change **Site Security Policies**  you need to implement these on top of the technical solution presented here

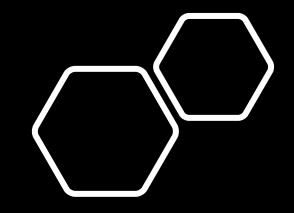

# Basic TLS Implementation

EPICS Collaboration Meeting, ICALEPCS23, Cape Town, South Africa

# Basic TLS Implementation

- Allow "tls" in search request
- Allow "tls" in search response
- Initiate TLS handshake if server certificate is configured
- Pass client certificate in handshake if client certificate is configured
- Encapsulate and encrypt PVA protocol messages
- Maintain backwards compatibility

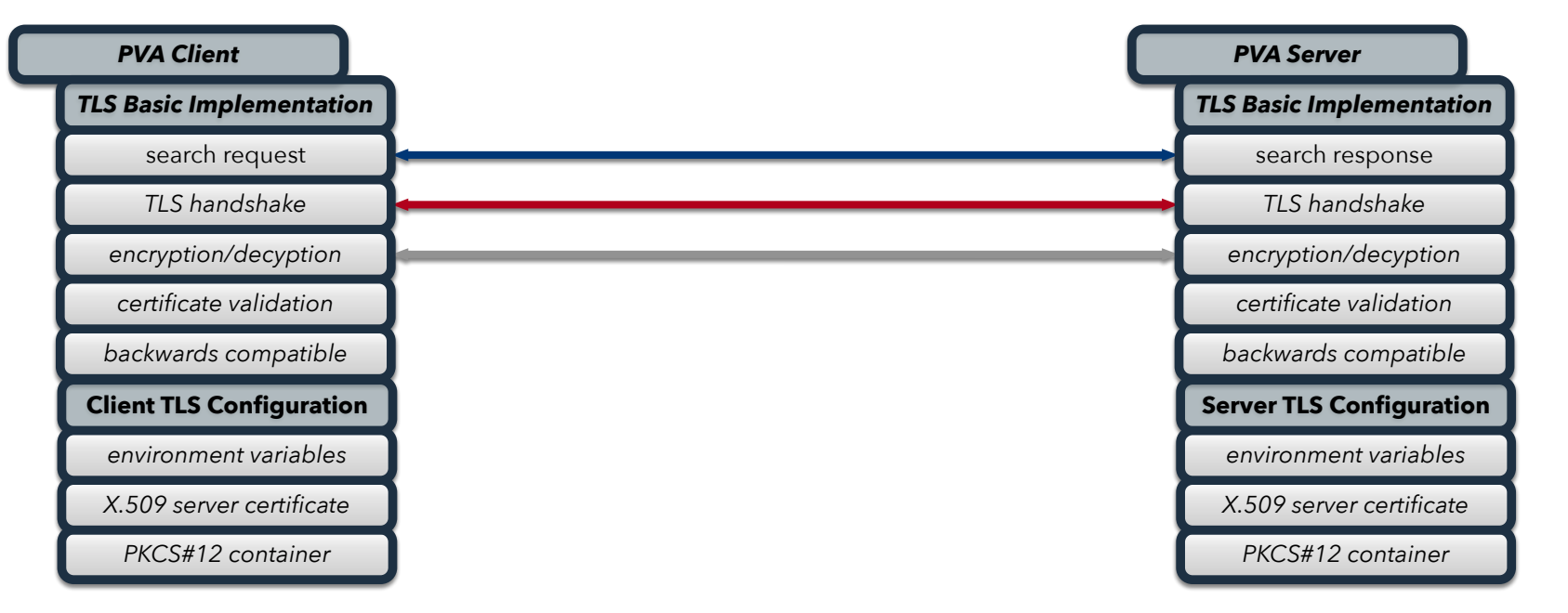

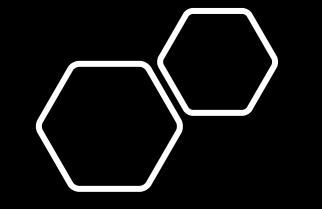

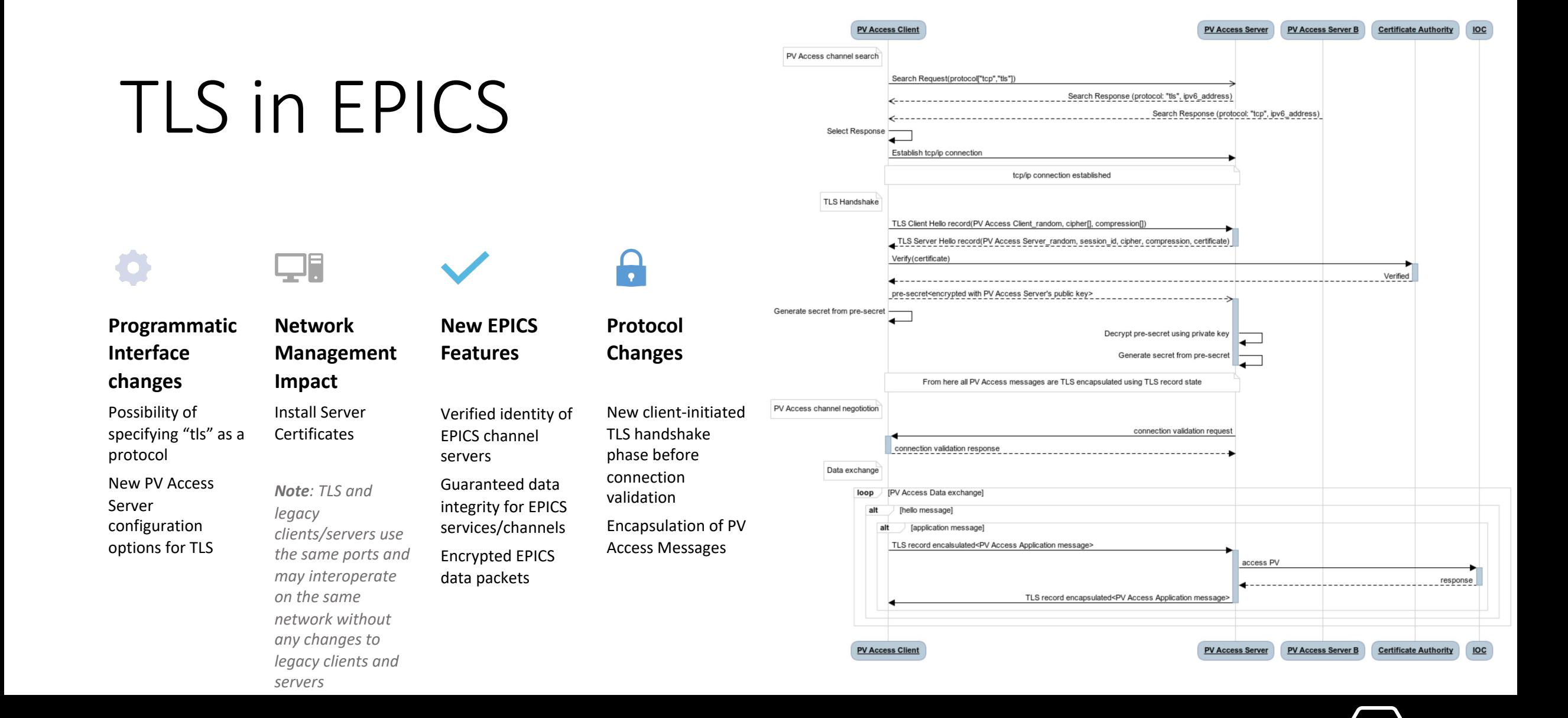

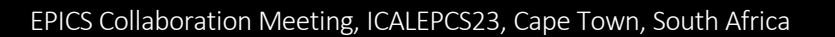

# Implementation repositories

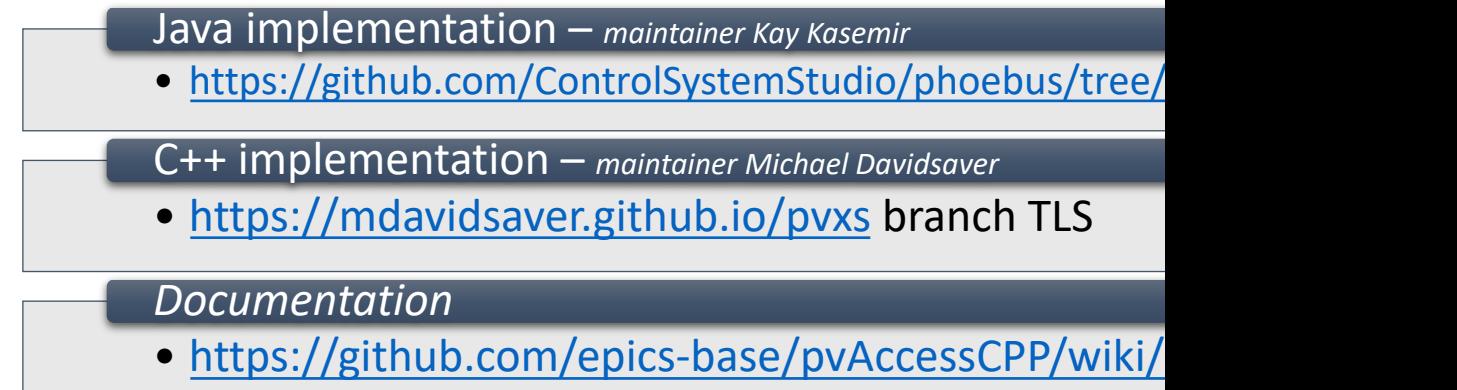

# Out of scope

#### Features

Add TLS to Channel Access

UDP Broadcast search

UDP response

Beacon messages

Add additional TLS beacon messages for servers supporting both TLS and TCP

Any changes to support TLS in Gateways

Any changes to support TLS in EPICS Python (pvaPy)

Any changes to support TLS in PV Database

#### **Repositorie**

**EPICS base** 

 $\cdot$  https://g

 $\cdot$  https://g

**EPICS base** 

• https://g

 $\bullet$  https://g

# Certificate Management

## **Certificate** Management

- Update PVA Name Server to issue client and server certificates
- Manage Site Certificate Authorities

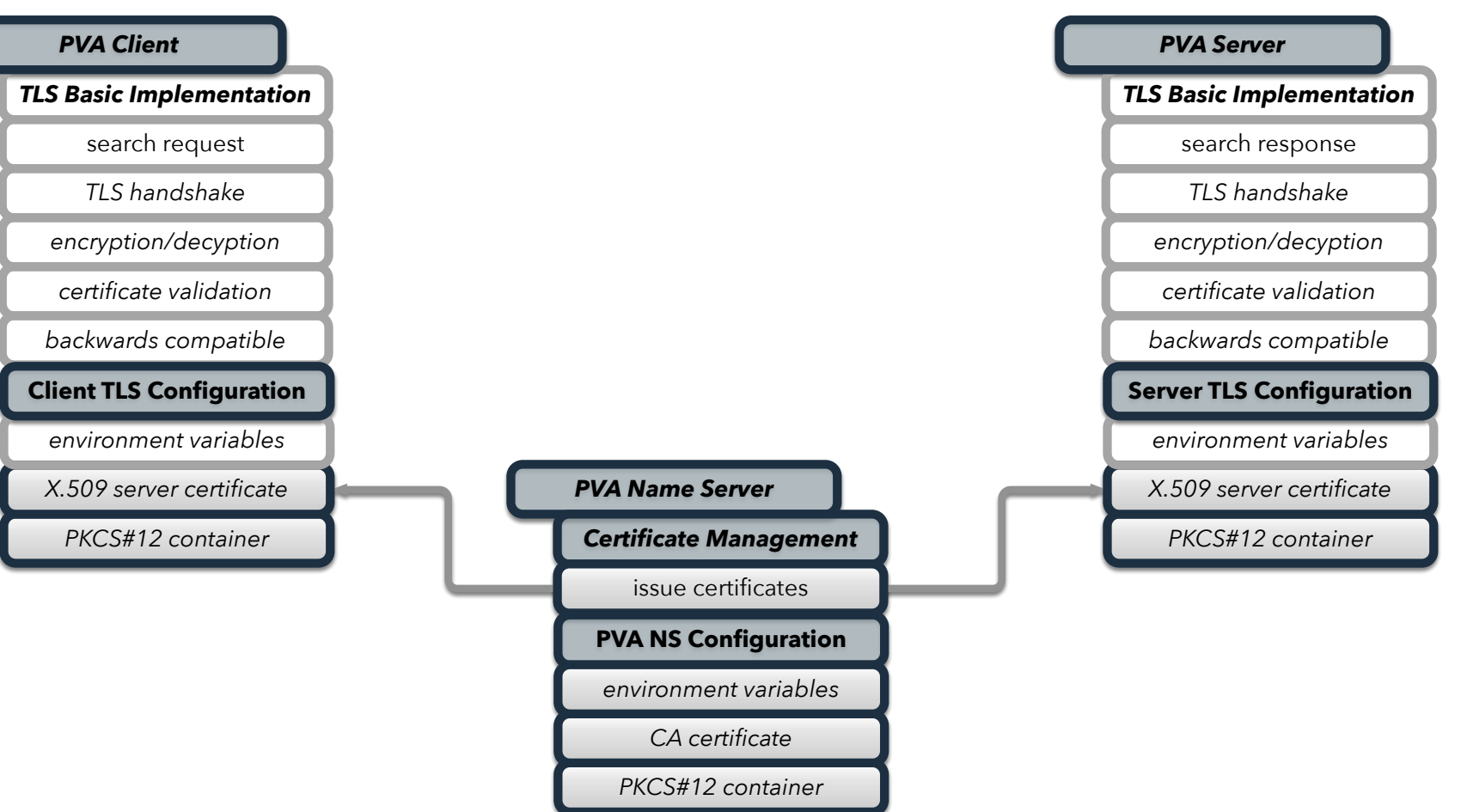

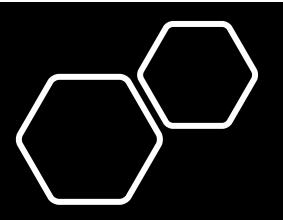

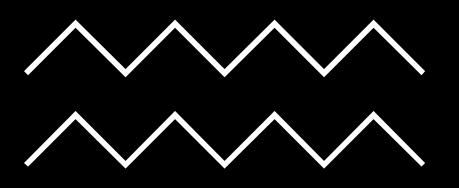

# **Certificate** Management

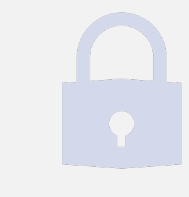

Manage Site **Certificate** Authority

Secure Storage for Site CA Management of Private Key

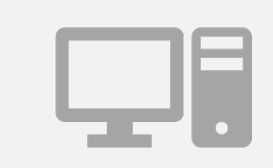

Issue and Distribute Server and Client **Certificates** 

Create Certificate Key Pairs Create Signing Request Sign Certificates with CA Deliver server and client certificates

# Session Status and Management

## Session Status and Management

*stapled server cert* 

- Update Client and Server to handle reconnections after session disconnections
- Update PVA Name Server to provide certificate status via OCSP for Server and Client's certificate validation
- Update server TLS handshake to include server certificate status with OCSP stapling and update client certificate validation to use this server certificate status
- Update Client and Server to handle certificate expiration, revocation, and change

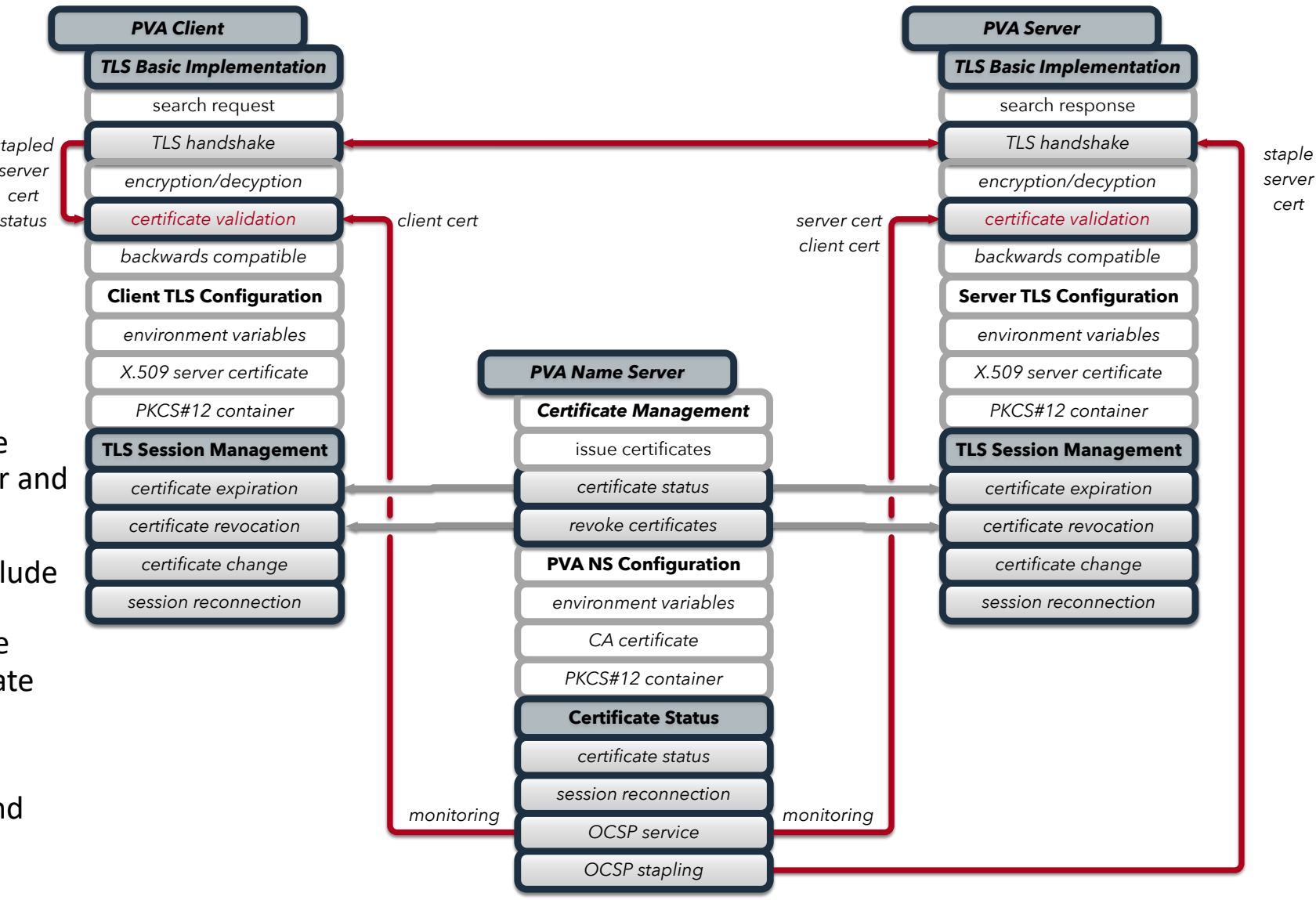

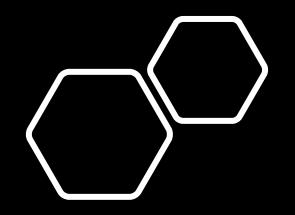

EPICS Collaboration Meeting, ICALEPCS23, Cape Town, South Africa

# Session Status & Management

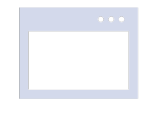

#### **Certificate Status**

Implement OCSP server to deliver certificate status

Allow pub/sub event model for server status monitoring

Client and Server use this service to monitor for their own status changes

#### **Revocation**

Implements a function that revokes a certificate by setting the appropriate status

Clients and servers respond appropriately to revoked status

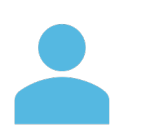

#### **Expiration**

Recognizes certificate expiration

Alerts listeners to upcoming expirations

Clients and Servers respond appropriately when certificates expire

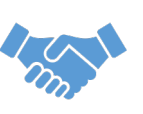

#### **Rotation**

Allow orderly rotation of valid certificates with new valid certificates

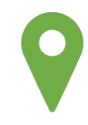

#### **Stapling**

Append server certificate status to TLS handshake with the OCSP stapling extension so that clients don't have to verify the status

Enhanced Client Authorization

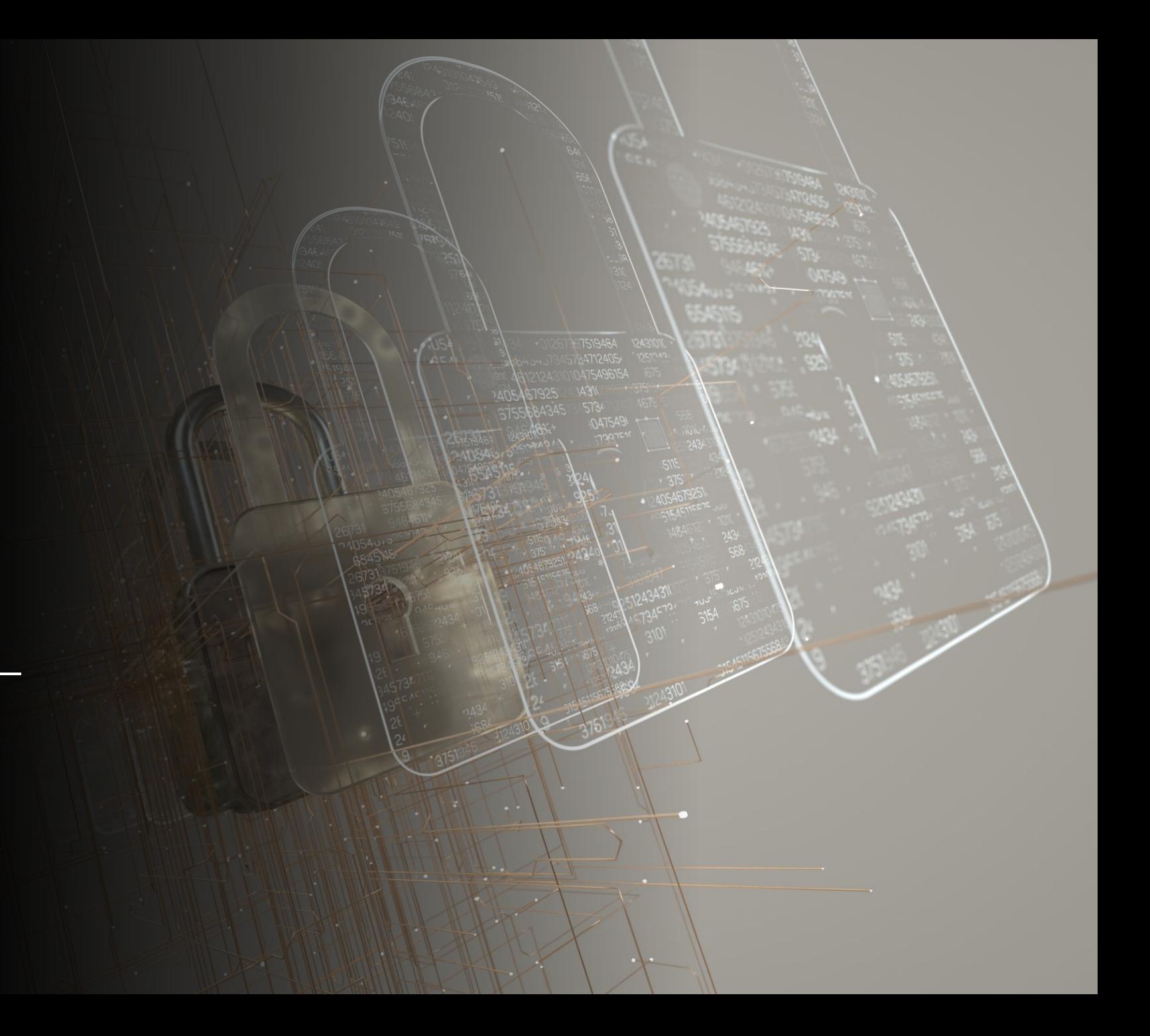

EPICS Collaboration Meeting, ICALEPCS23, Cape Town, South Africa

## Enhanced Client Authorization

- Integrate with common site authentication methods
	- Kerberos
	- LDAP
	- Active Directory
- In PVA Connection validation message inject into the AUTHZ name field either the certificate subject or principal from site authentication integration
- Update ACF function that controls authorization so that it can use TLS status to control access

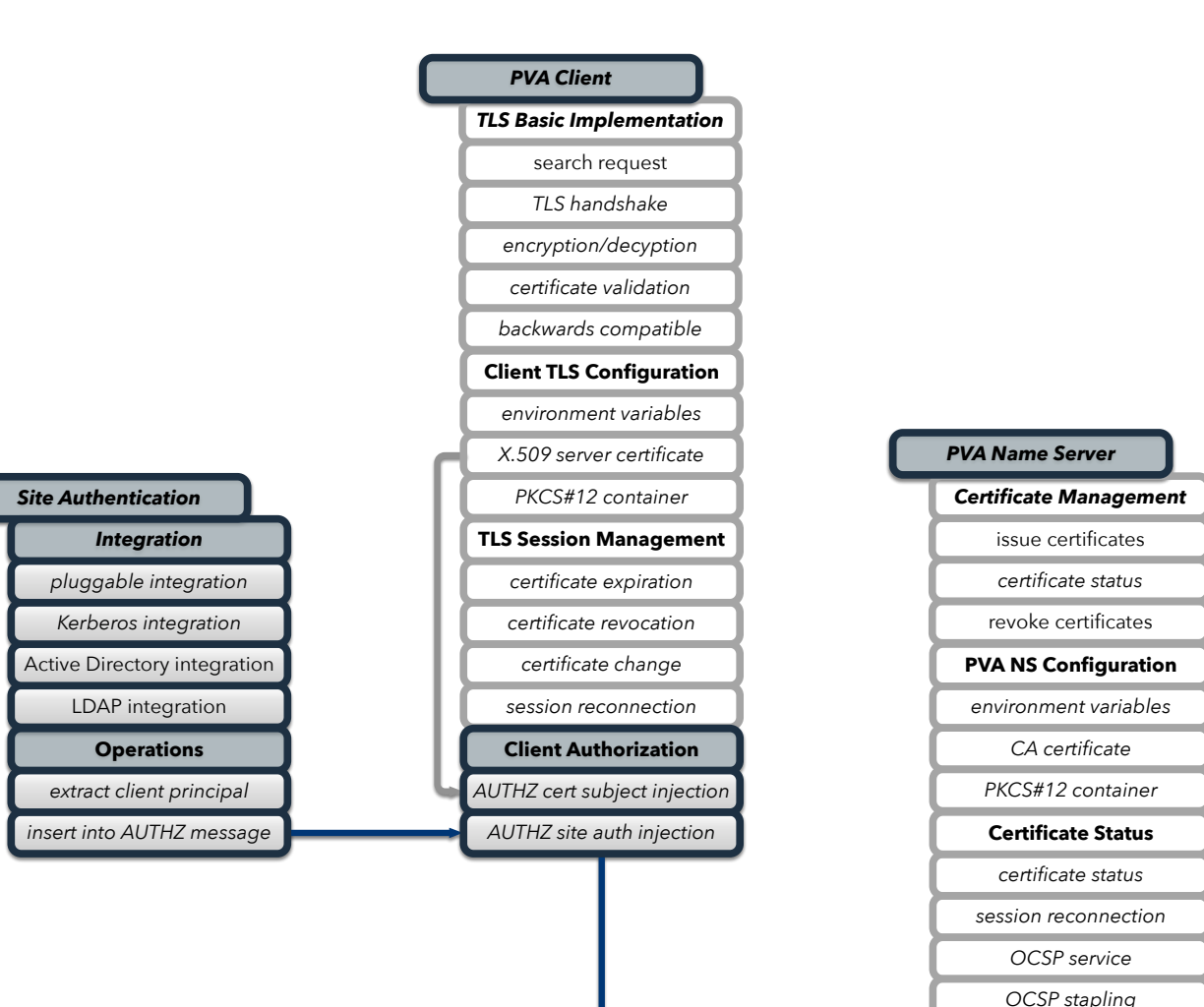

**TLS Session Management** *session reconnection certificate change certificate revocation certificate expiration* **Server TLS Configuration** *PKCS#12 container X.509 server certificate environment variables TLS Basic Implementation backwards compatible* search response *TLS handshake encryption/decyption certificate validation* **ACF function** *rules use AUTHZ injection set type=TLS when detected rules based on type=TLS PVA Server* 

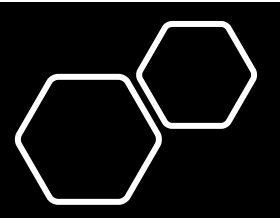

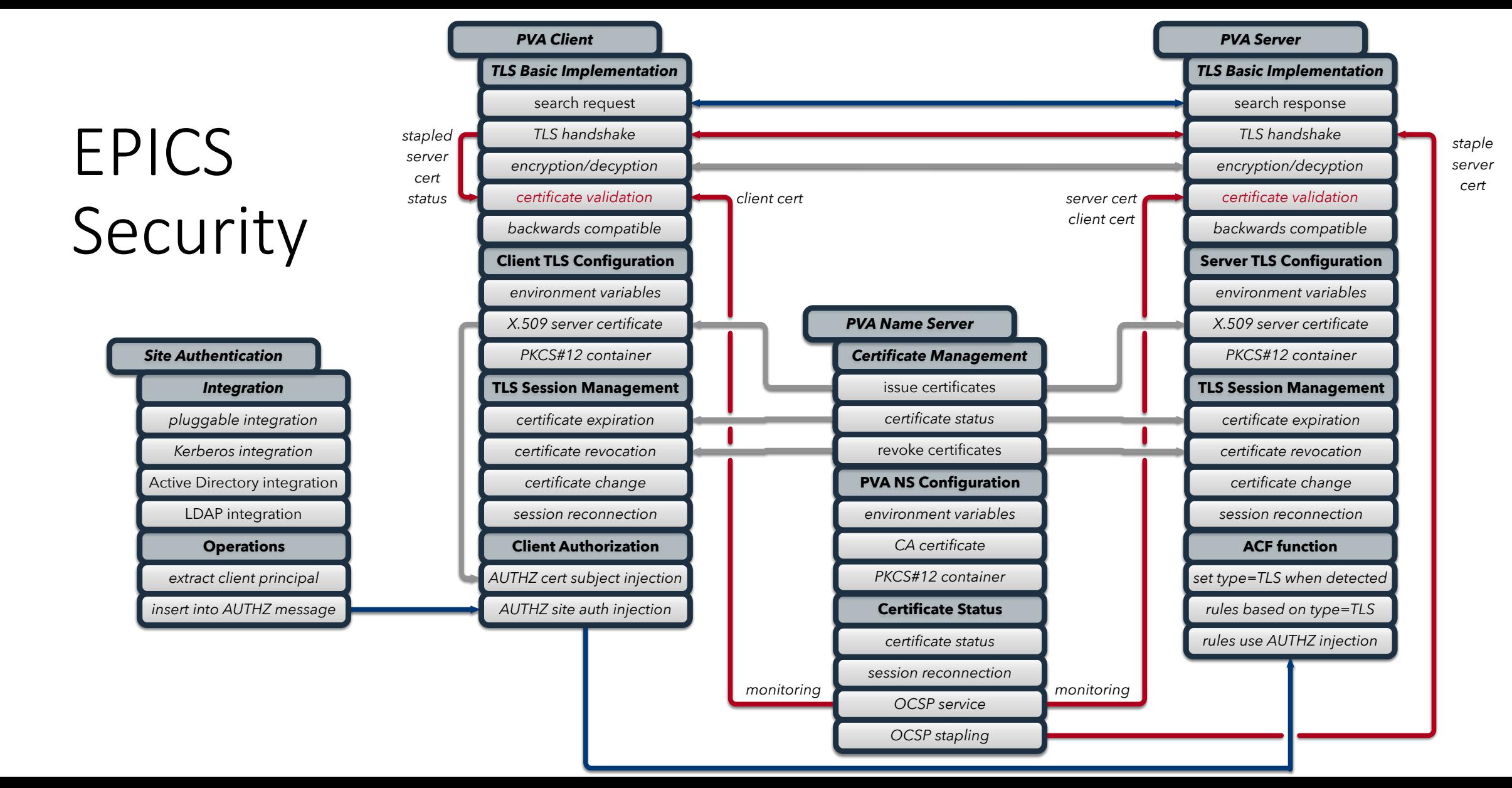

- 
- **Recap Exertificate Management to issue and encrypt**<br> **PECAD 2. Certificate Management** to issue and distribute certificates
	- **3. Session Management** to handle expiration, revocation, recycling, and reconnection
	- **4. Authorization** using site authentication or client certificates

EPICS Collaboration Meeting, ICALEPCS23, Cape Town, South Africa

# TLS Demo

**.............. ..............** ..................

 $\frac{1}{2}$ 

### Manually create certificates

### CA Certificate

**openssl** genpkey -algorithm RSA -out ca.key

# create ca\_config.cnf

**openssl** reg -x509 -new -nodes -key ca.key -sha256 -days 3650 -out ca.crt -config ca config.cnf

### Server Certificate

**openssl** genpkey -algorithm RSA -out server.key

# create server config.cnf

**openssl** req -new -key server.key -out server.csr -config server config.cnf

**openssl** x509 -req -in server.csr -CA ca.crt -CAkey ca.key -CAcreateserial -out server.crt -days 365 -sha256 -extfile server\_config.cnf -extensions v3\_req

**openssl** pkcs12 -export -out server.p12 -inkey server.key -in server.crt -certfile ca.crt

### Client Certificate

**openssl** genpkey -algorithm RSA -out client.key

# create client config.cnf

**openssl** reg -new -key client.key -out client.csr -config client config.cnf

```
openssl x509 -req -in client.csr -CA ca.crt -CAkey ca.key -CAcreateserial -out client.crt -days 365 -sha256
-extfile client config.cnf -extensions v3 req
```
**openssl** pkcs12 -export -out client.p12 –inkey client.key -in client.crt -certfile ca.crt

**ca\_config.cnf ...** keyUsage = digitalSignature, **cRLSign**, **keyCertSign**  $authorityKeyIdentifier = keyid:always, issuer$  $basicConstrans$  =  $CA:TRUE$ 

**server\_config.cnf ...** keyUsage = digitalSignature, keyEncipherment extendedKeyUsage = **serverAuth**

**client\_config.cnf ...** keyUsage = digitalSignature, keyEncipherment extendedKeyUsage = **clientAuth**

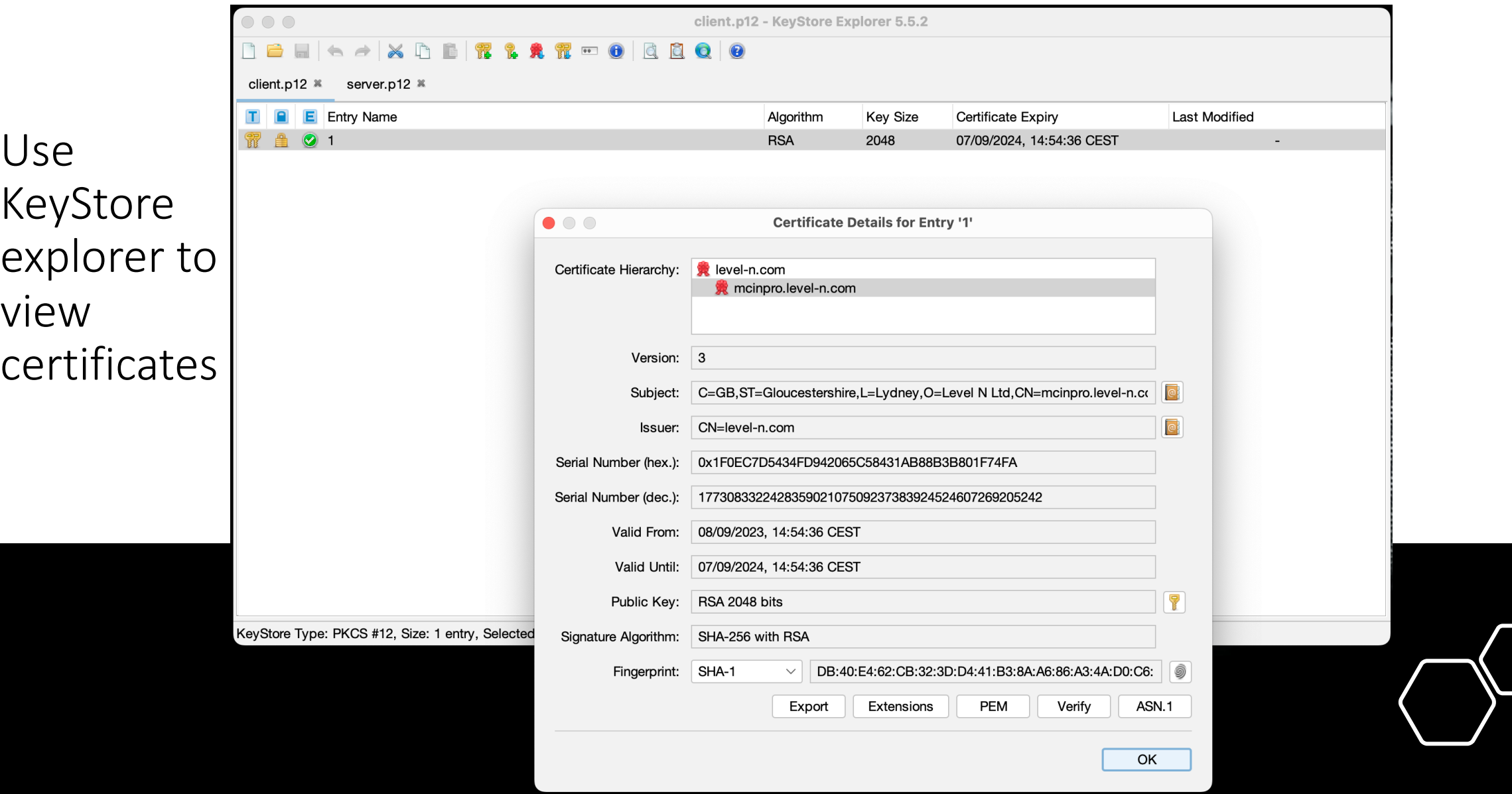

# Configure Wireshark

### Set up LUA scripts

**cd** ~/.config/wireshark/plugins/

**export** SSLKEYLOGFILE=/tmp/pva-secrets

**ln** -s ~/Projects/com/osprey-dcs/cashark/\*.lua

Set up key log file to capture session keys

### Set display filter

**pva**

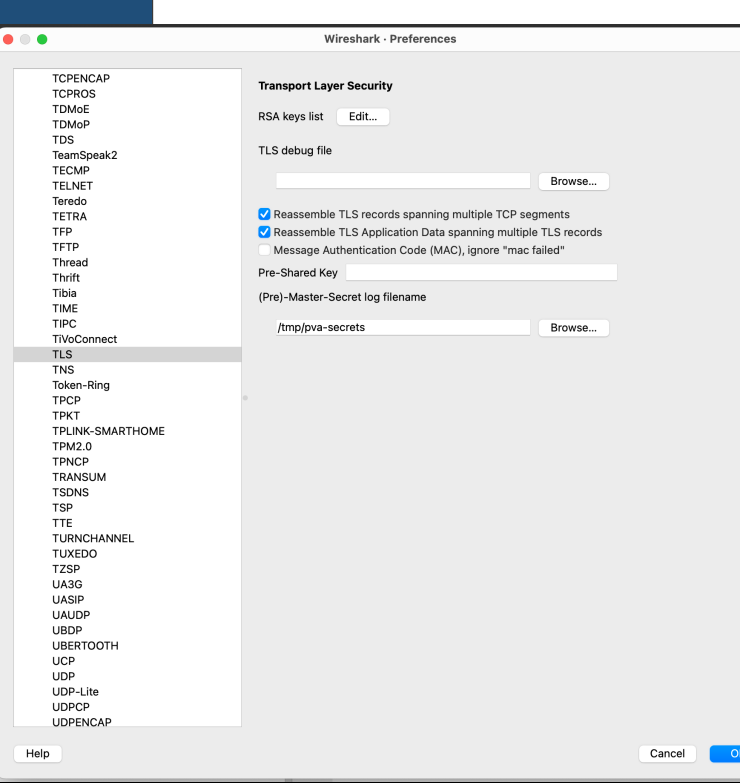

 $\bullet\bullet\bullet$  $\blacksquare$ 

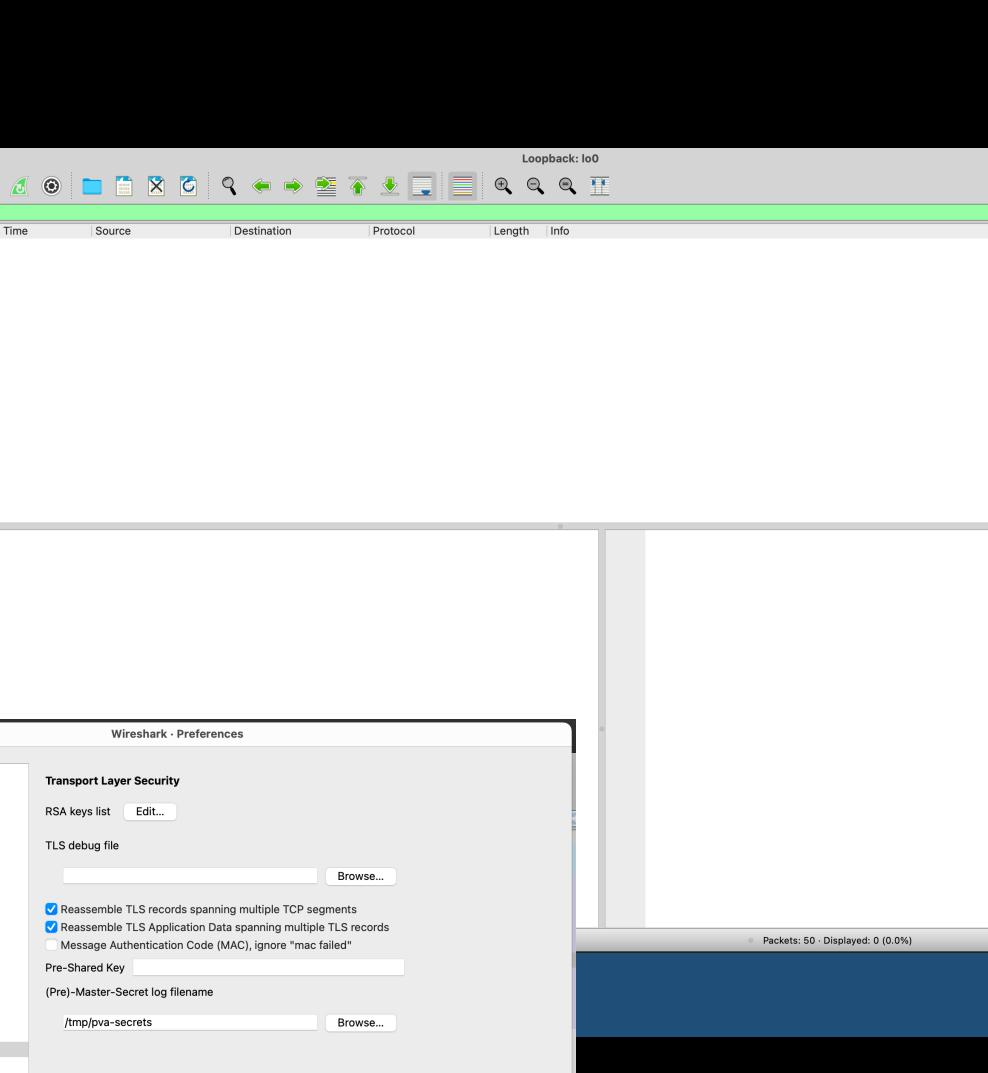

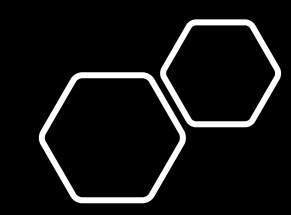

 $\boxed{\times}$   $\rightarrow$   $\boxed{Y}$  + PVA

Profile: Default

## Non-Secure PVA Communications

### Start IOC server

**softIocPVX -v -m** user=test,N=tst,P=tst -d test/testioc.db -d test/testiocg.db -a test/testioc.acf dbLoadDatabase("/Users/george/Projects/com/osprey-dcs/pvxs/bin/darwin-aarch64/../../dbd/softIocPVX.dbd") softIocPVX\_registerRecordDeviceDriver(pdbbase) dbLoadRecords("test/testioc.db", "user=test,N=tst,P=tst") dbLoadRecords("test/testiocg.db", "user=test,N=tst,P=tst") asSetSubstitutions("user=test,N=tst,P=tst") asSetFilename("test/testioc.acf") asSetFilename: Warning - relative paths won't usually work iocInit() INFO: PVXS QSRV2 is loaded and ENABLED. Starting iocInit ############################################################################ ## EPICS R7.0.7.1-DEV ## Rev. R7.0.7-56-g718da5c9be96b7eccd7c ## Rev. Date Git: 2023-02-04 22:56:19 -0600 ############################################################################

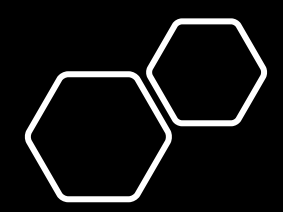

epics>

## Non-Secure PVA Communications

### Get a PV

**pvxget** test:calcExample

- test:calcExample
	- value double  $= 4$
	- alarm.severity int32 $t = 1$
	- alarm.status int32  $t = 1$
	- alarm.message string = "LOW"
	- timeStamp.secondsPastEpoch int64  $t = 1695756172$
	- timeStamp.nanoseconds  $int32_t = 258063000$
	- timeStamp.userTag int32\_t =  $\theta$
	- display. LimitLow double =  $\theta$
	- display. LimitHigh double =  $10$
	- display.description string = "Counter"
	- display.units string = "Counts"
	- display.form.index int32  $t = 0$
	- display.form.choices string[] = {7}["Default", "String", "Binary", "Decimal", "Hex", "Exponential", "Engineering"]
	- control. LimitLow double =  $\theta$
	- $control$ . limitHigh double = 10
	- valueAlarm.lowAlarmLimit double = 2
	- valueAlarm.lowWarningLimit double =  $4$
	- valueAlarm.highWarningLimit double =  $6$
	- valueAlarm.highAlarmLimit double =  $8$

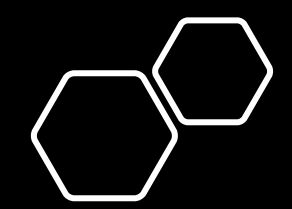

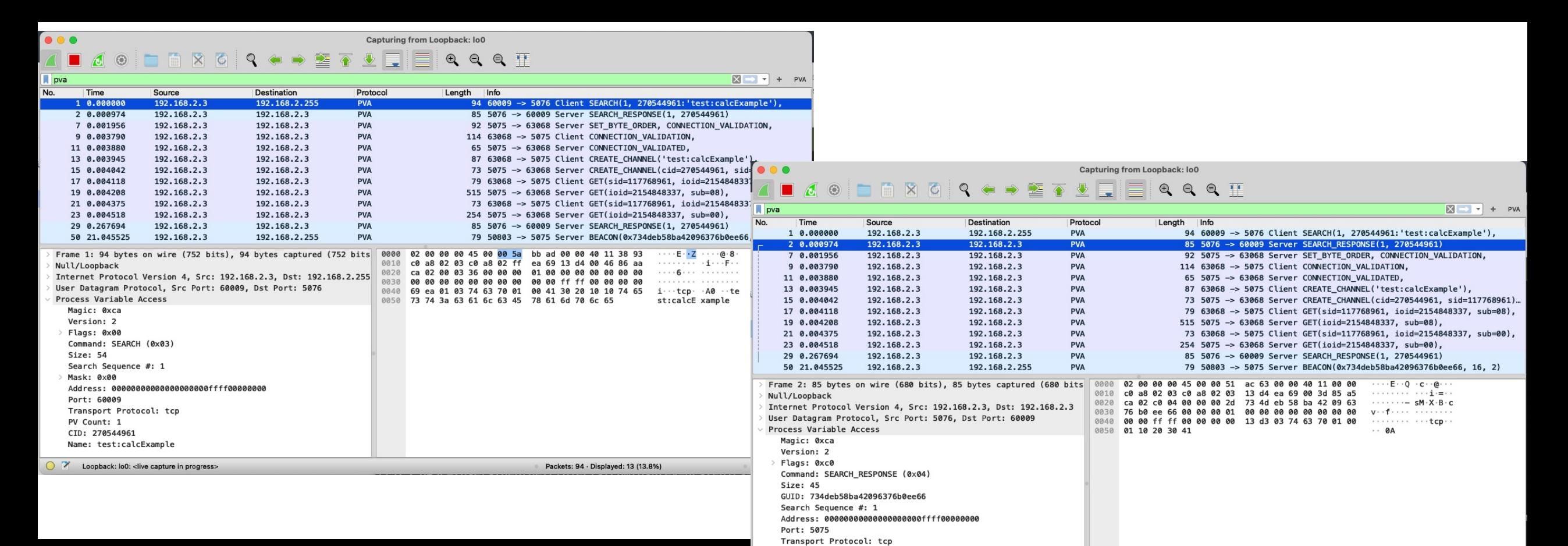

# View Non-Secure Results in Wireshark

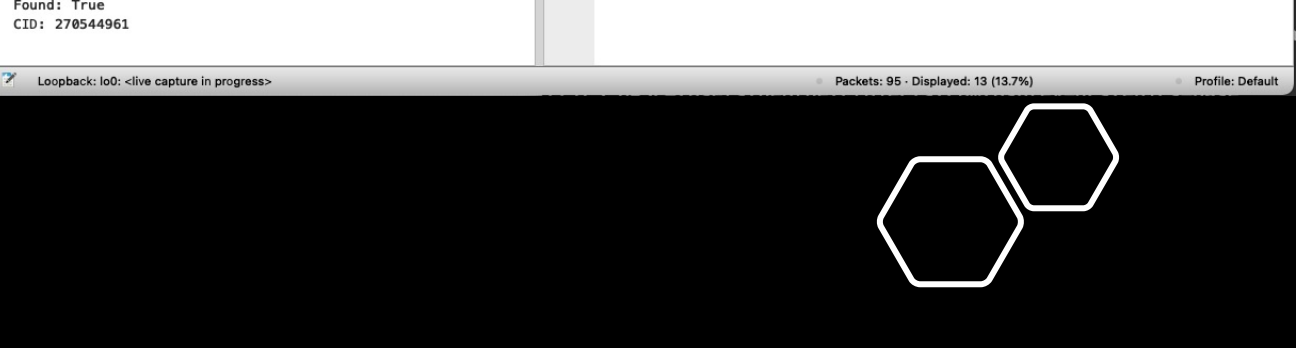

- Only **tcp** is included in search message
- No **TLS Handshake** takes place

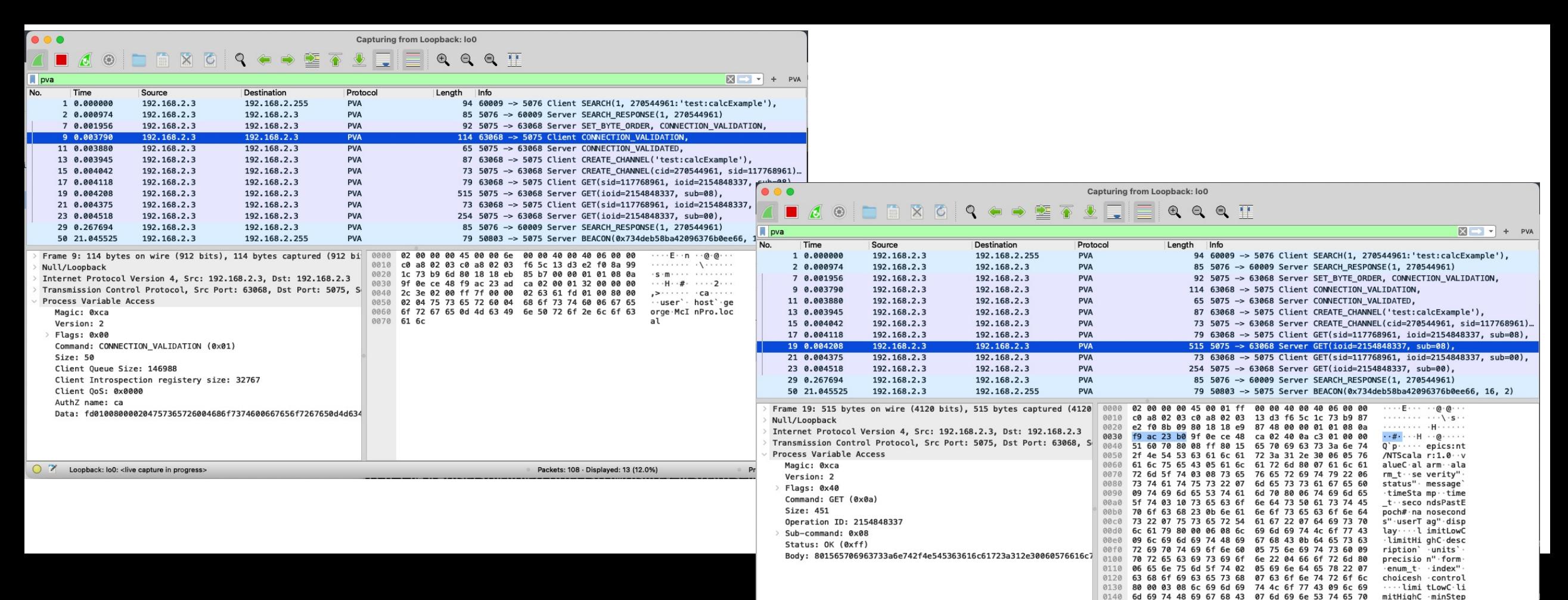

# View Non-Secure Results in Wireshark

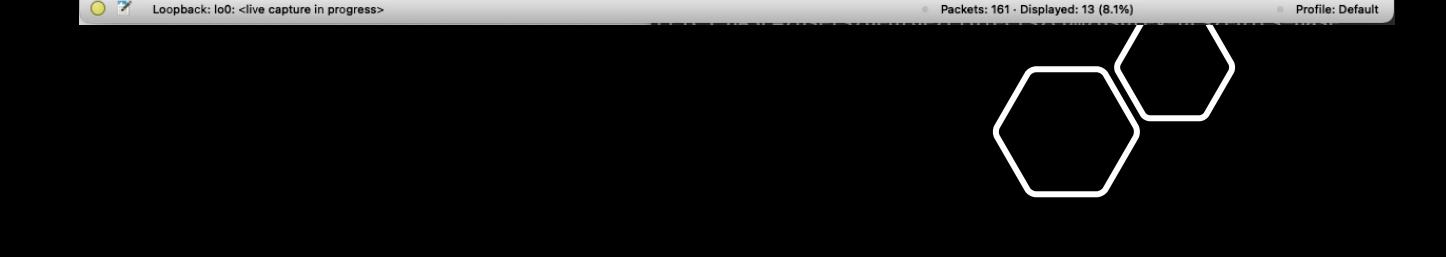

0150 43 0a 76 61 6c 75 65 41 6c 61 72 6d 80 00 0a 06

C-valueA larm

- Only **tcp** is included in search message
- No **TLS Handshake** takes place

## Secure PVA Communications

### Configure TLS Client and Server environments

**export EPICS\_PVAS\_TLS\_KEYCHAIN="~/Projects/com/osprey-dcs/certificates/server.p12" export EPICS\_PVA\_TLS\_KEYCHAIN="~/Projects/com/osprey-dcs/certificates/client.p12"**

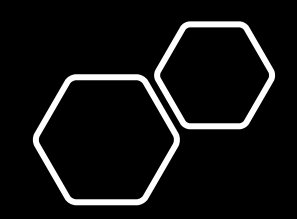

## Secure PVA Communications

### Start IOC server

**softIocPVX -v -m** user=test,N=tst,P=tst -d test/testioc.db -d test/testiocg.db -a test/testioc.acf

dbLoadDatabase("/Users/george/Projects/com/osprey-dcs/pvxs/bin/darwin-aarch64/../../dbd/softIocPVX.dbd")

softIocPVX\_registerRecordDeviceDriver(pdbbase)

**NOTICE: debug logging TLS SECRETS to SSLKEYLOGFILE=/tmp/pva-secrets**

dbLoadRecords("test/testioc.db", "user=test,N=tst,P=tst")

dbLoadRecords("test/testiocg.db", "user=test,N=tst,P=tst")

asSetSubstitutions("user=test,N=tst,P=tst")

asSetFilename("test/testioc.acf")

asSetFilename: Warning - relative paths won't usually work

iocInit()

INFO: PVXS QSRV2 is loaded and ENABLED.

Starting iocInit

############################################################################

## EPICS R7.0.7.1-DEV

## Rev. R7.0.7-56-g718da5c9be96b7eccd7c

## Rev. Date Git: 2023-02-04 22:56:19 -0600

############################################################################

epics>

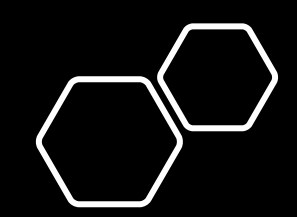

## Secure PVA Communications

### Get a PV

```
pvxget test:calcExample
NOTICE: debug logging TLS SECRETS to SSLKEYLOGFILE=/tmp/pva-secrets
test:calcExample
   value double = 4alarm.severity int32_t = 1alarm.status int32 t = 1alarm.message string = "LOW"
    timeStamp.secondsPastEpoch int64 t = 1695756172timeStamp.nanoseconds int32 t = 258063000
    timeStamp.userTag int32 t = 0display. LimitLow double = \thetadisplay.limitHigh double = 10display.description string = "Counter"
    display.units string = "Counts"
    display.form.index int32_t = \thetadisplay.form.choices string[] = {7}["Default", "String", "Binary", "Decimal", "Hex", "Exponential", "Engineering"]
    control. LimitLow double = \thetacontrol. LimitHigh double = 10 valueAlarm.lowAlarmLimit double = 2
    valueAlarm.lowWarningLimit double = 4valueAlarm.highWarningLimit double = 6valueAlarm.highAlarmLimit double = 8
```
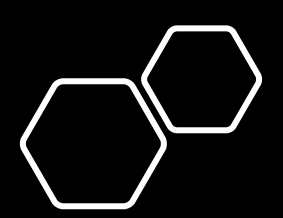

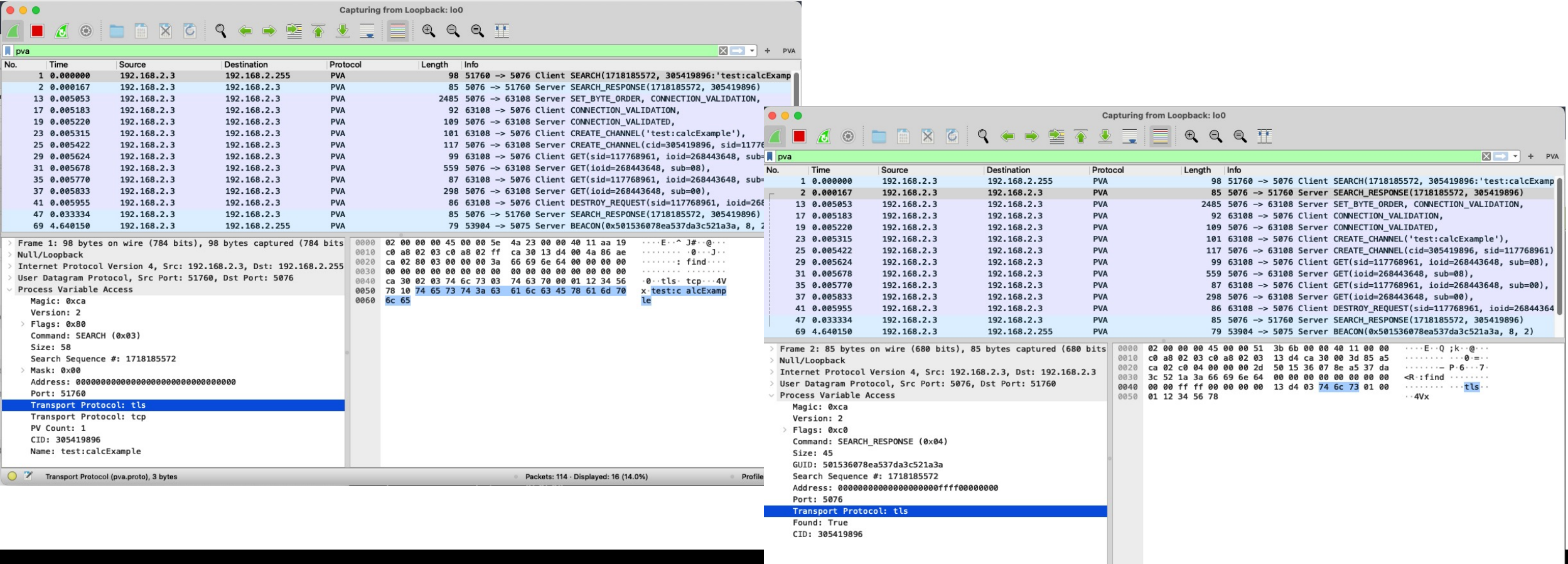

Transport Protocol (pva.proto), 3 bytes

Packets: 121 - Displayed: 16 (13.2%

Profile: Default

# View Secure Results in Wireshark

- Both **tcp** and **tls** are included in search message
- **TLS Handshake** takes place
- PVA session is encrypted, and we see the decrypted message thanks to the key log.

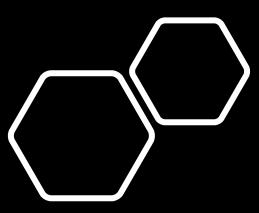

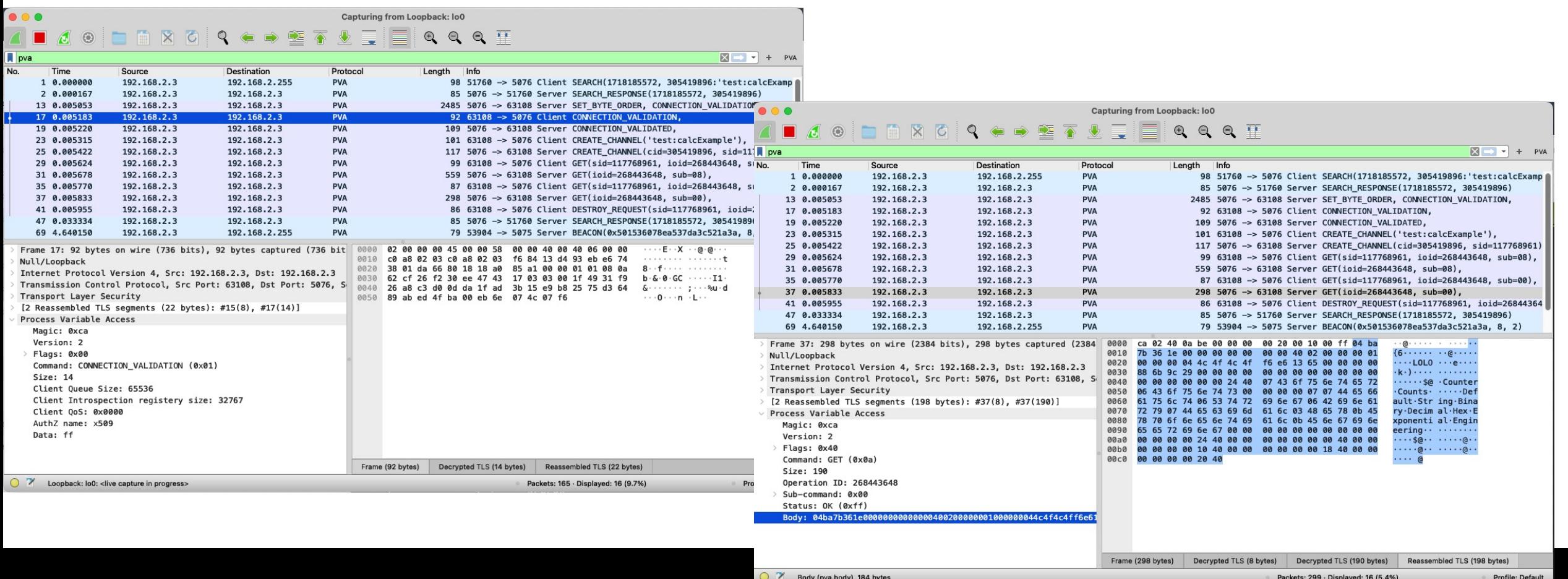

## View Secure Results in Wireshark

- Both **tcp** and **tls** are included in search message
- **TLS Handshake** takes place
- PVA session is encrypted, and we see the decrypted message thanks to the key log.

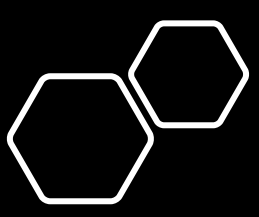

# EPICS Security Technical Plan Osprey DCS

**George McIntyre** of Thank • Thank You

**George McIntyre george@level-n.com**